# **Anmeldung**

- [Client starten](#page-0-0)
- [Anmelden am System](#page-0-1)
- [Client über Parameter starten \(Nuclos Launch Listener\)](#page-1-0)

# <span id="page-0-0"></span>Client starten

Die Anwendung wird über einen Webstart-Mechanismus gestartet. Dazu muss in einem Internetbrowser die Adresse zur Anwendung eingegeben werden:

http://<server>:<port>/<instanz>

Beispiel: <http://localhost/nuclos>

#### Es öffnet sich folgende Startseite:

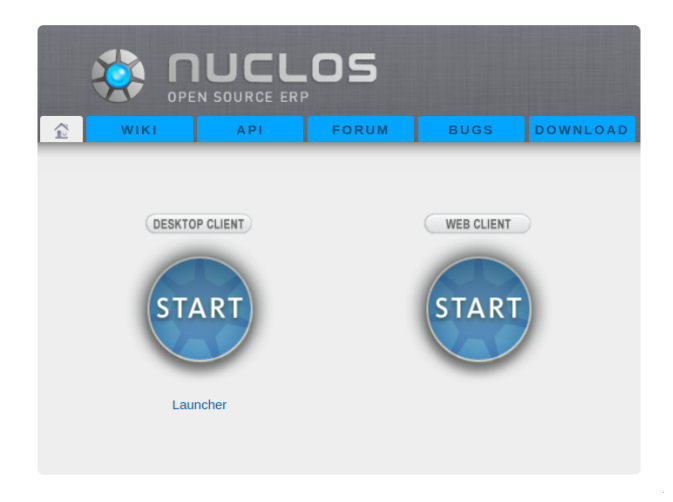

## ⋒ **Wichtig** Ab Java 11 gibt es keinen Webstart mehr. Hier müssen Sie den Rich-Client mit dem [Launcher](https://wiki.nuclos.de/display/IT/Launcher) starten.

# <span id="page-0-1"></span>Anmelden am System

Nach dem Start der Applikation öffnet sich die Anmeldemaske:

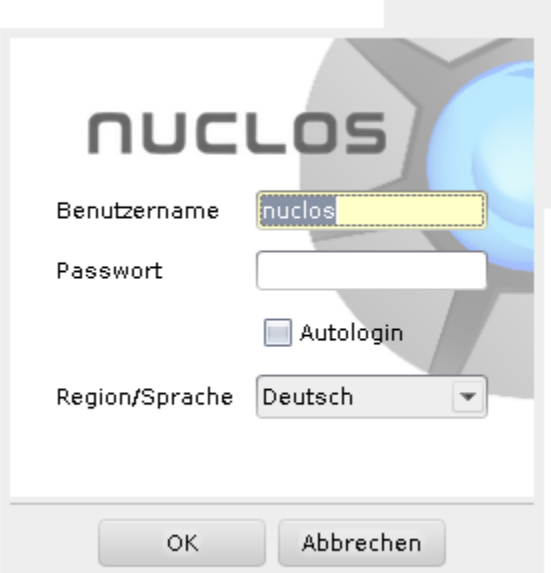

**Benutzername/Kennwort** Nach der Eingabe des Benutzernamens, des Kennworts und der Auswahl des entsprechenden Applikationsservers wird die Anwendung gestartet.

Direkt nach der Installation, also im frischen Zustand, ist eine Anmeldung als Benutzer 'nuclos' ohne Passwort möglich. Während dieser ersten Sitzung sollte ein neuer System Benutzer mit Passwort definiert werden. Ebsenso sollte man das leere Standard Passwort für den ersten Benutzer 'nuclos' festlegen.

**Autologin** Der Login erfolgt nach dem Start automatisch. Es muss kein Passwort eingegeben werden. Wenn Sie sich mit einem anderen Benutzer einloggen möchten, schließen Sie den Client zunächst mit **Datei - Abmelden und Beenden**.

Das Autologin lässt sich generell über den Systemparameter **application.settings.client.autologin.allowed** deaktivieren (siehe Abschnitt O) [Systemparameter](http://wiki.nuclos.de/display/Administration/Systemparameter)).

**Sprache/Region** Unter Sprache/Region können Sie die Sprache der Anwendung wählen.

# <span id="page-1-0"></span>Client über Parameter starten (Nuclos Launch Listener)

Der Nuclos Client Start lässt sich ab Version 4.3 parameterisieren.

# **Es soll ein Datensatz anhand der internen Id geöffnet werden**

#### **Aufrufparameter**

http://<host>:<port>/<instance>/app/webstart.jnlp?bouid=<uid businessobject>&pk=<id/uid record>

#### **Beispiel**

<http://localhost:80/nuclos/app/webstart.jnlp?bouid=000000000000400007980000000133356658657900000001334069205713&pk=40004065>

## **Es soll ein Datensatz anhand eines spezifischen Feldwertes geöffnet werden**

#### **Aufrufparameter**

http://<host>:<port>/<instance>/app/webstart.jnlp?fuid=<uid field>&value=<value/reference id>

#### **Beispiel für Textwert**

Es werden alle Datensätze geöffnet mit dem Text asdf in dem Feld 000000000000400015330000000133362029605700000001334069206717:

<http://localhost:80/nuclos/app/webstart.jnlp?fuid=000000000000400015330000000133362029605700000001334069206717&value=asdf>

#### **Beispiel für Refernzfeld**

Es werden alle Datensätze geöffnet, welche im Feld *0000000000000000160000000133356658665000000001334069206257* auf den internen Datensatz mit der Id 40004057 verweisen:

<http://localhost:80/nuclos/app/webstart.jnlp?fuid=000000000000400008160000000133356658665000000001334069206257&value=40004057>

### **Verhaltensweise**

Sollte der Datensatz noch nicht von einer vorherigen Sitzung geöffnet worden sein, wird ein neues Tab erzeugt, ansonsten wird in dieses Tab gewechselt.

Wurden mehrere Datensätze gefunden, wird das Ergebnis d.h. die Liste aller gefunden Datensätze in der bekannten Listenansicht(Ergebnisliste) angezeigt.